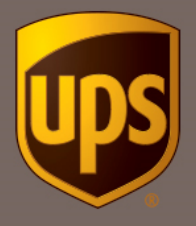

Instrukcja tworzenia konta w Unikalnej Ofercie UPS® dla sprzedających na Allegro

- 1. Wejdź na stronę [www.ups.com/allegro](http://www.ups.com/allegro)
- 2. Zapoznaj się z warunkami świadczenia usług i zobacz stawki. Kliknij na przycisk "Otwieram konto".
	- a. Utworzenie konta jest potwierdzeniem zawarcia umowy w formie elektronicznej.
	- b. Oferta dostępna jest tylko dla Sprzedających na Allegro, prowadzących działalność gospodarczą.

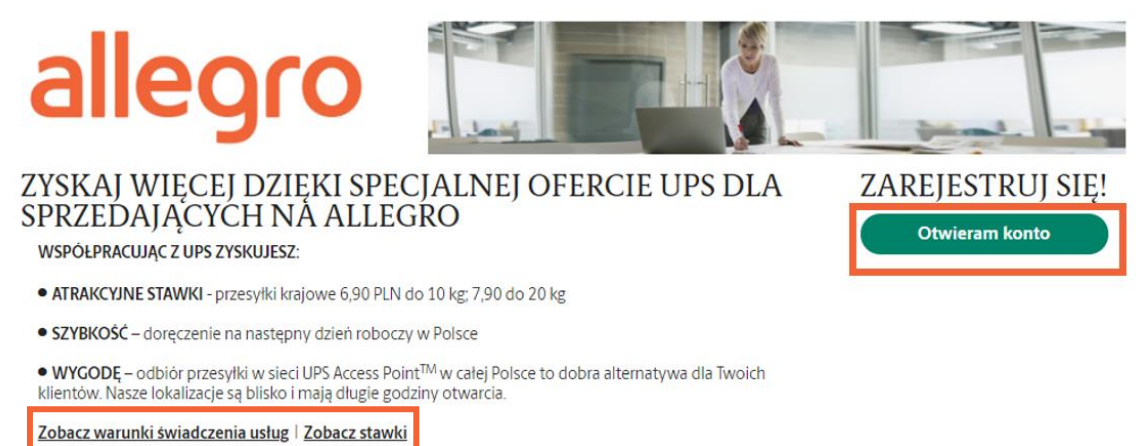

3. Wybierz opcję "Zarejestruj się"

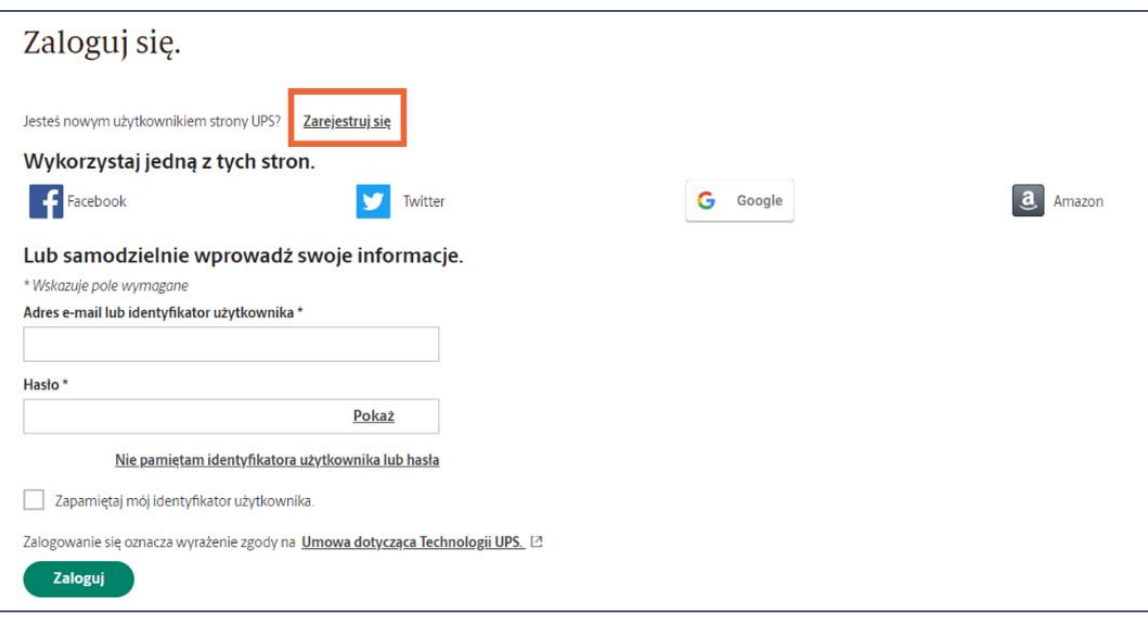

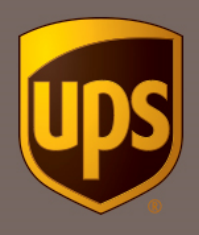

ſ

4. Wprowadź wymagane informacje w poniższych polach. Zapoznaj się z Umową dotyczącą technologii UPS. W zależności od preferencji zaznacz zgodę na otrzymywanie wiadomości. Po wprowadzeniu informacji, kliknij "Zarejestruj się"

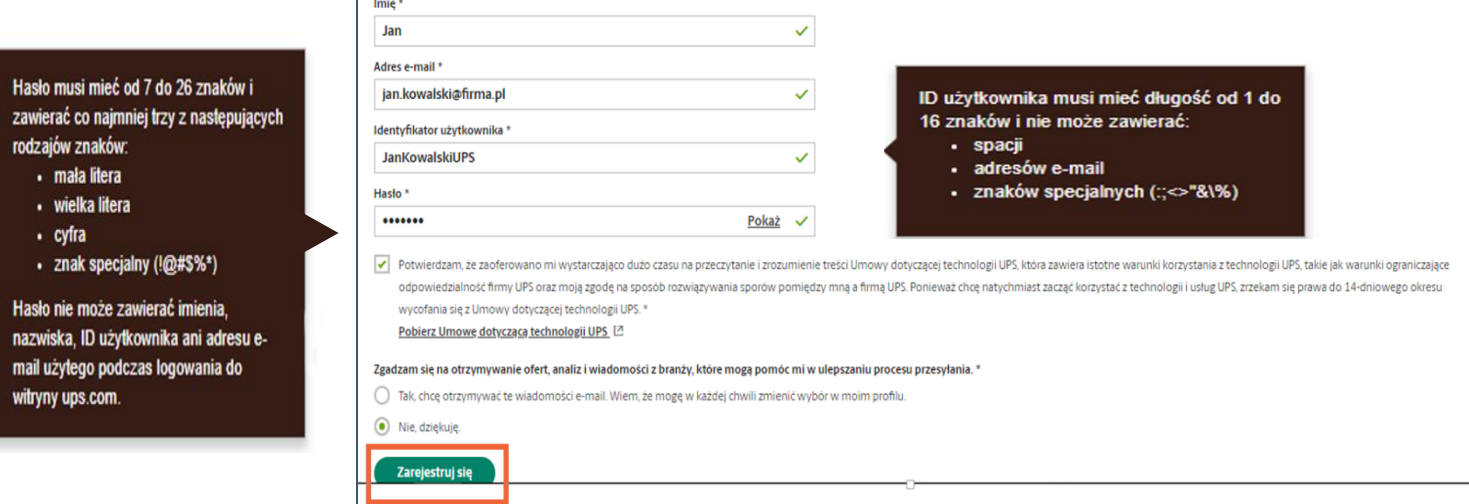

5. Pojawi się informacja powitalna. Kliknij "Kontynuuj"

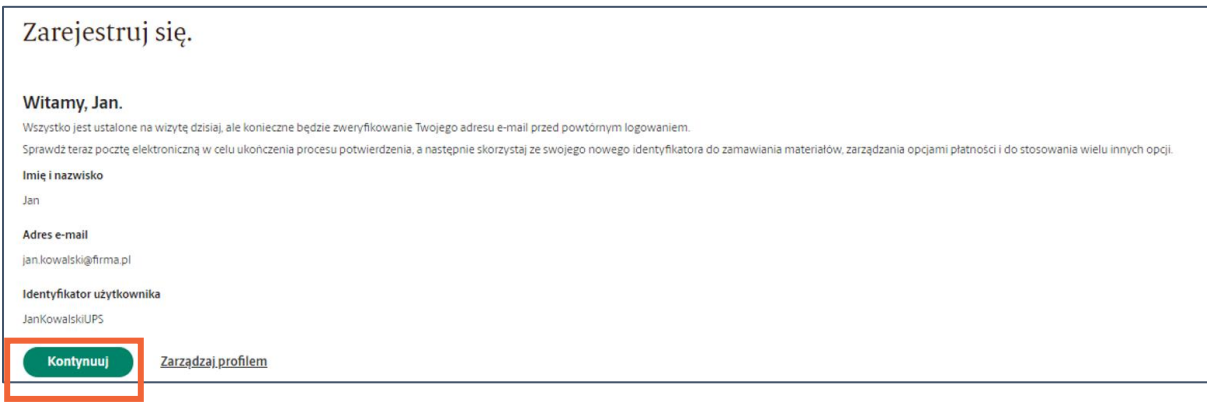

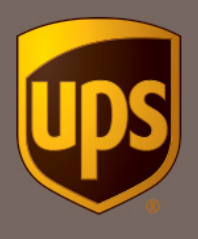

6. Uzupełnij dane adresowe miejsca nadania przesyłek (bez polskich znaków) i kliknij "Dalej"

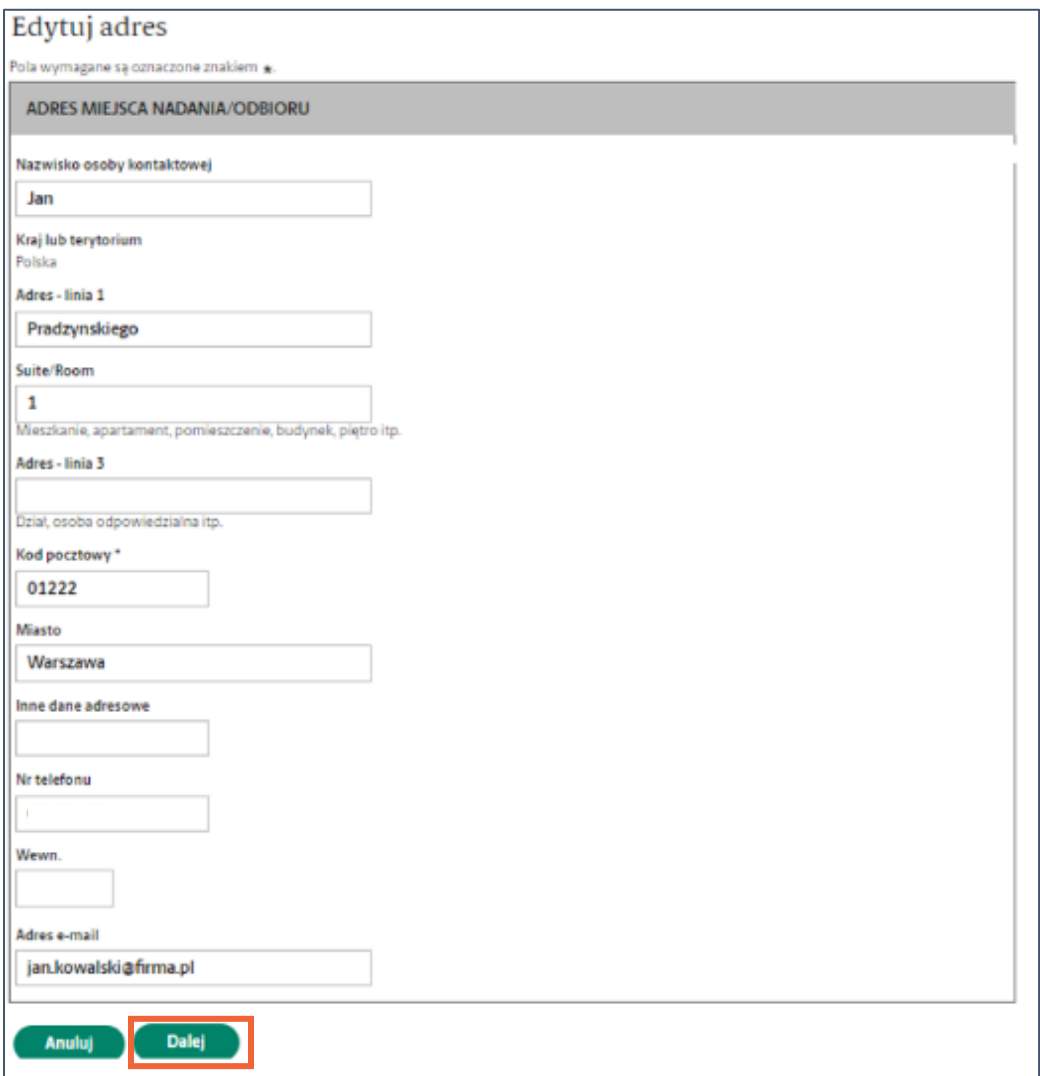

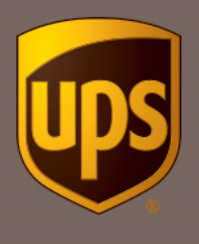

7. Zaznacz, że będziesz korzystać z konta w celach firmowych (Oferta kierowana jest wyłącznie do firm). Wyraź zgodę na otrzymywanie faktur drogą elektroniczną. Wybierz branżę, która najlepiej opisuje Twój biznes.

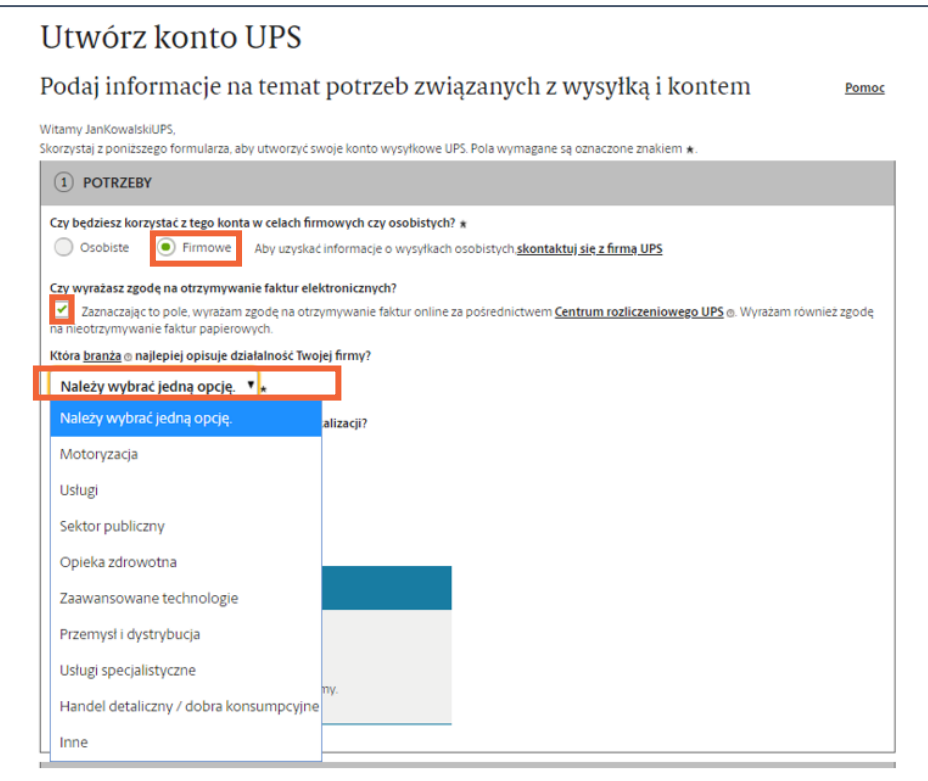

8. Wybierz ile osób jest zatrudnionych w Twojej firmie i ile paczek w miesiącu będziesz wysyłać w Unikalnej Ofercie UPS dla Sprzedających na Allegro.

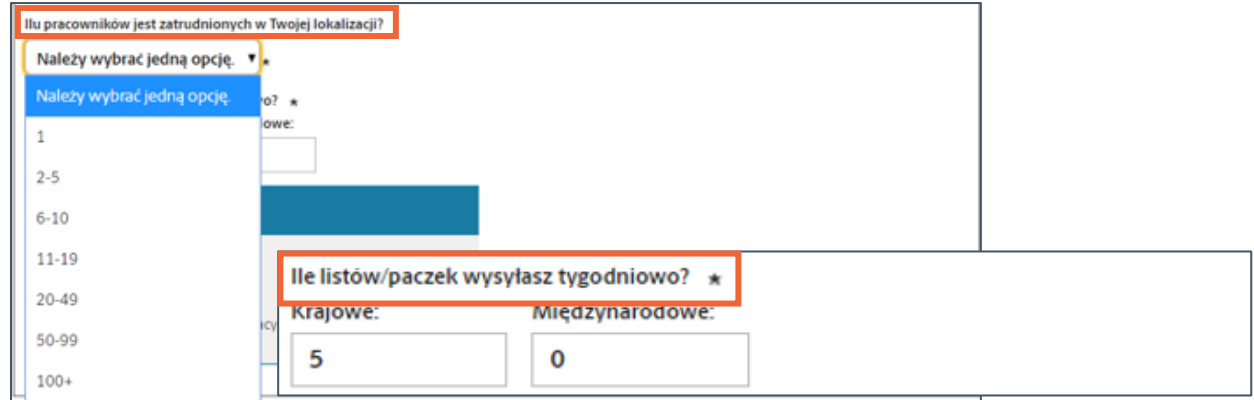

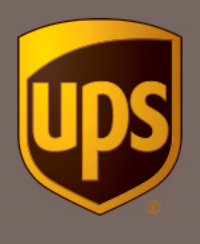

9. Podaj swój numer PTU – Numer NIP i poprzedzający go symbol PL

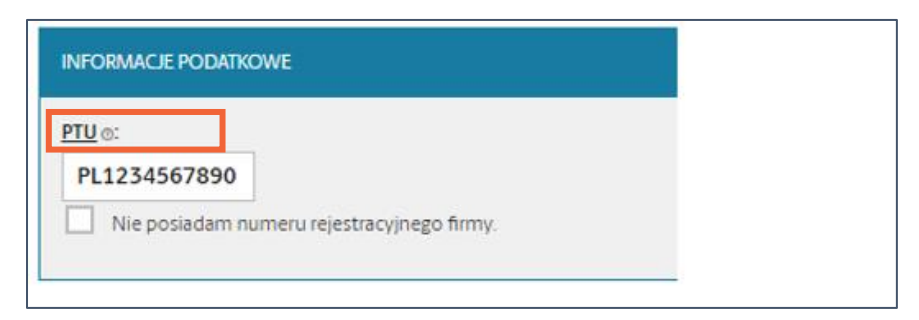

10. Wybierz opcję: "Brak zaplanowanych odbiorów" jeśli nie możesz zadeklarować stałych ilości paczek i dni odbioru. Następnie kliknij przycisk "Dalej". Pamiętaj, że paczki możesz bezpłatnie nadać w lokalizacji UPS Access PointTM.

Znajdź swój najbliższy punkt w lokalizatorze.

Jeśli regularnie nadajesz duże ilości paczek, wybierz opcję "Odbiór codziennie" skontaktujemy się w celu potwierdzenia stałego zlecenia.

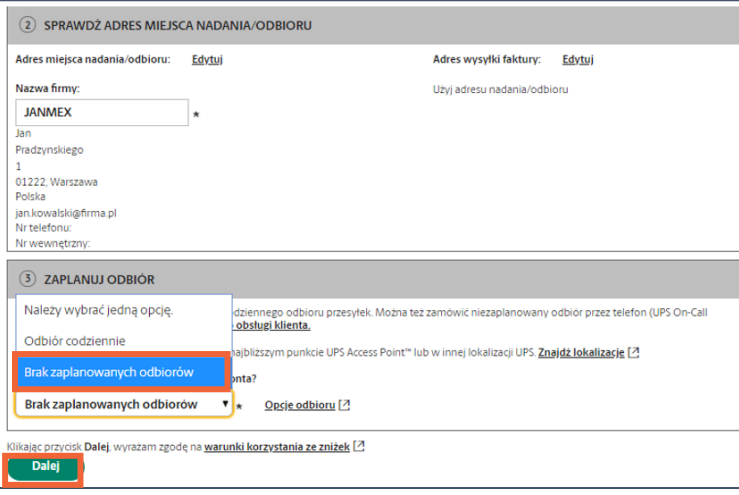

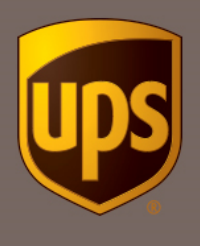

## 11. Gotowe. Utworzyłeś numer klienta UPS dla sprzedających na Allegro.

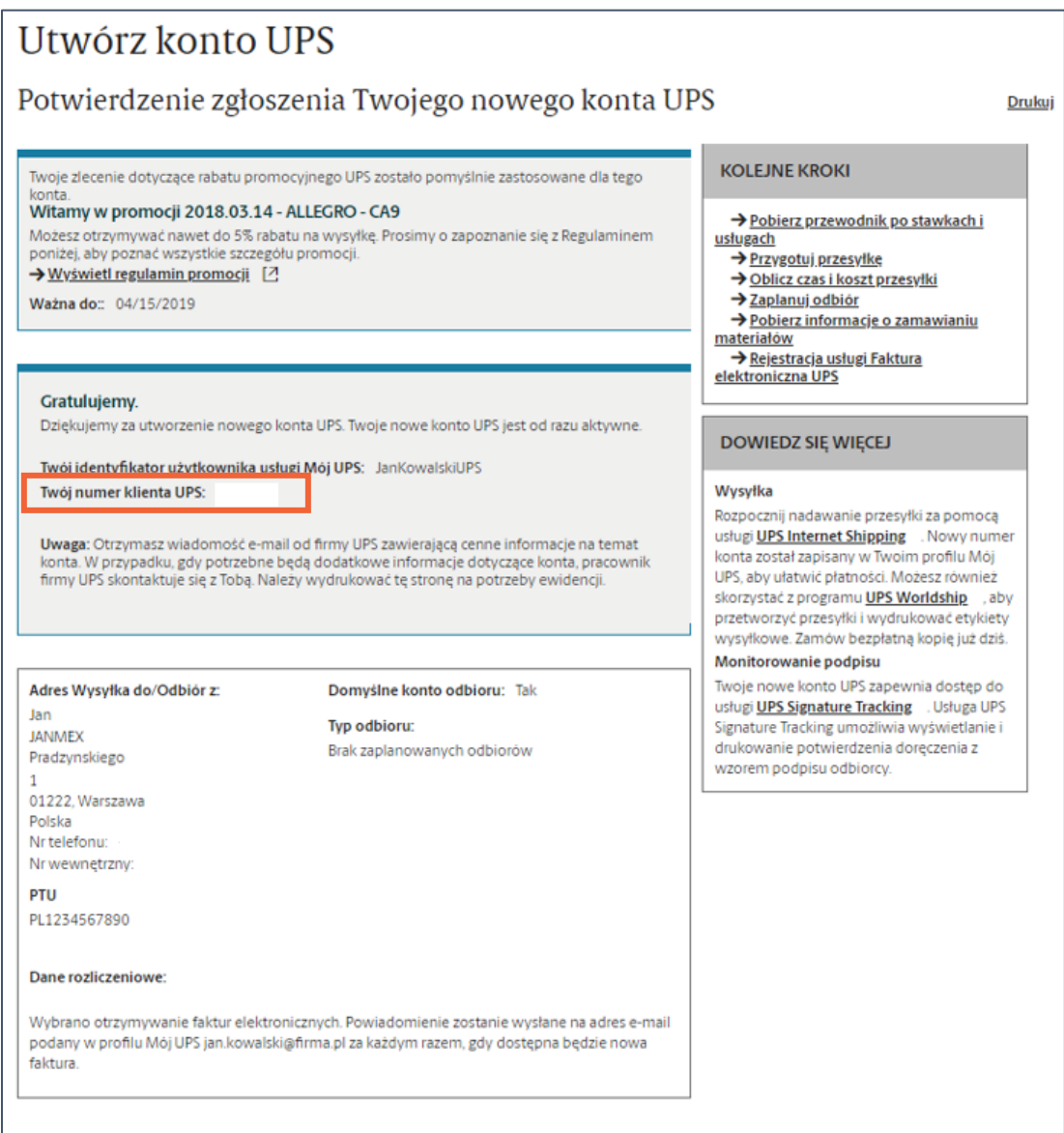

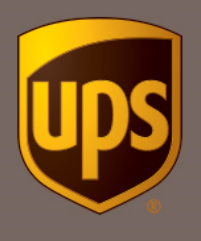

12. Wybierz najlepszy dla siebie sposób generowania etykiet wysyłkowych.

Jeśli jesteś już klientem UPS, możesz korzystać ze swojego dotychczasowego rozwiązania wysyłkowego. Jednak pamiętaj, żeby dodać nowoutworzony numer klienta powiązany z Unikalną Ofertą UPS dla Sprzedających na Allegro.

Jeśli dopiero zaczynasz z UPS, wybierz opcję najlepszą dla siebie:

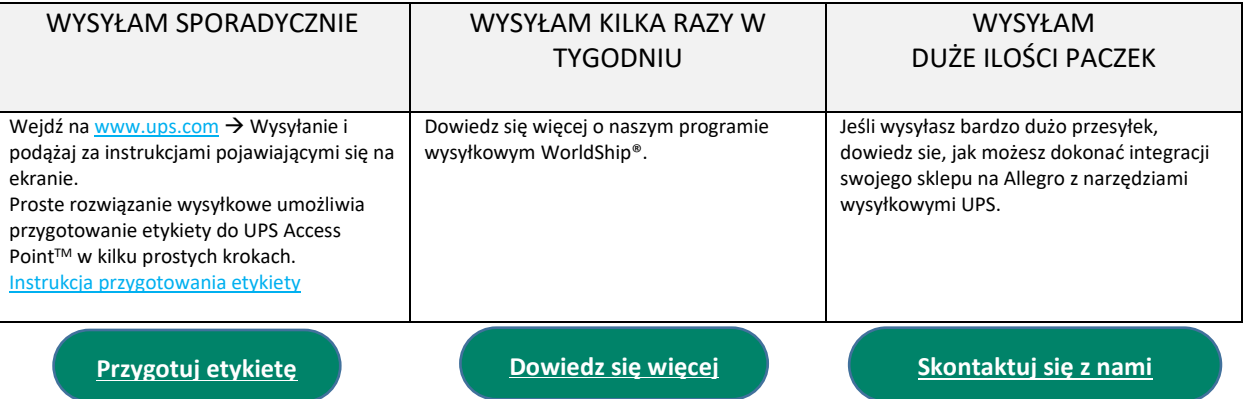

© 2018 United Parcel Service of America, Inc. UPS, znak firmowy UPS i kolor brązowy są znakami towarowymi United Parcel Service of America, Inc. Wszystkie prawa zastrzeżone.

UPS Polska sp. z o.o. z siedzibą w Warszawie, ul. Prądzyńskiego 1/3, 01-122 Warszawa, wpisana do Krajowego Rejestru Sądowego – rejestru przedsiębiorców przez Sąd Rejonowy dla m.st. Warszawy w Warszawie, XII Wydział Gospodarczy Krajowego Rejestru Sądowego, pod numerem KRS 0000036680, wysokość kapitału zakładowego: 5 027 000,00 zł. REGON 010771280